# **IBM**

# **Debug Tool Terminal interface**

**IBM's Interactive Debugger for applications running in z/OS** 

# **Basic Commands**

For detailed descriptions of commands, command syntax, and command options, refer to the Debug Tool for z/OS Reference and Messages manual. A complete set of Debug Tool manuals can be obtained from the IBM Debug Tool website.

**www.ibm.com/software/awdtools/debugtool/**

**select the "Library" link** 

#### **Manuals:**

Summary of Commands, User's Guide, Reference and Messages, and Customization Guide

The following paragraph does not apply to the United Kingdom or any other country where such provisions are inconsistent with local law:

INTERNATIONAL BUSINESS MACHINES CORPORATION PROVIDES THIS PUBLICATION "AS IS" WITHOUT WARRANTY OF ANY KIND, EITHER EXPRESS OR IMPLIED, INCLUDING, BUT NOT LIMITED TO, THE IMPLIED WARRANTIES OF NON-INFRINGEMENT, MERCHANTABILITY OR FITNESS FOR A PARTICULAR PURPOSE. Some states do not allow disclaimer of express or implied warranties in certain transactions, therefore, this statement may not apply to you.

This information could include technical inaccuracies or typographical errors. Changes are periodically made to the information herein; these changes will be incorporated in new editions of the publication. IBM may make improvements and/or changes in the product(s) and/or the program(s) described in this at any time without notice.

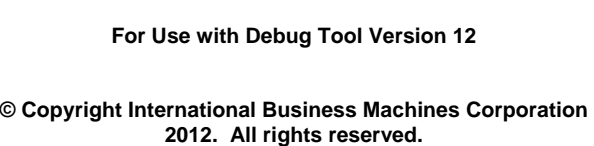

Revised June 30, 2012

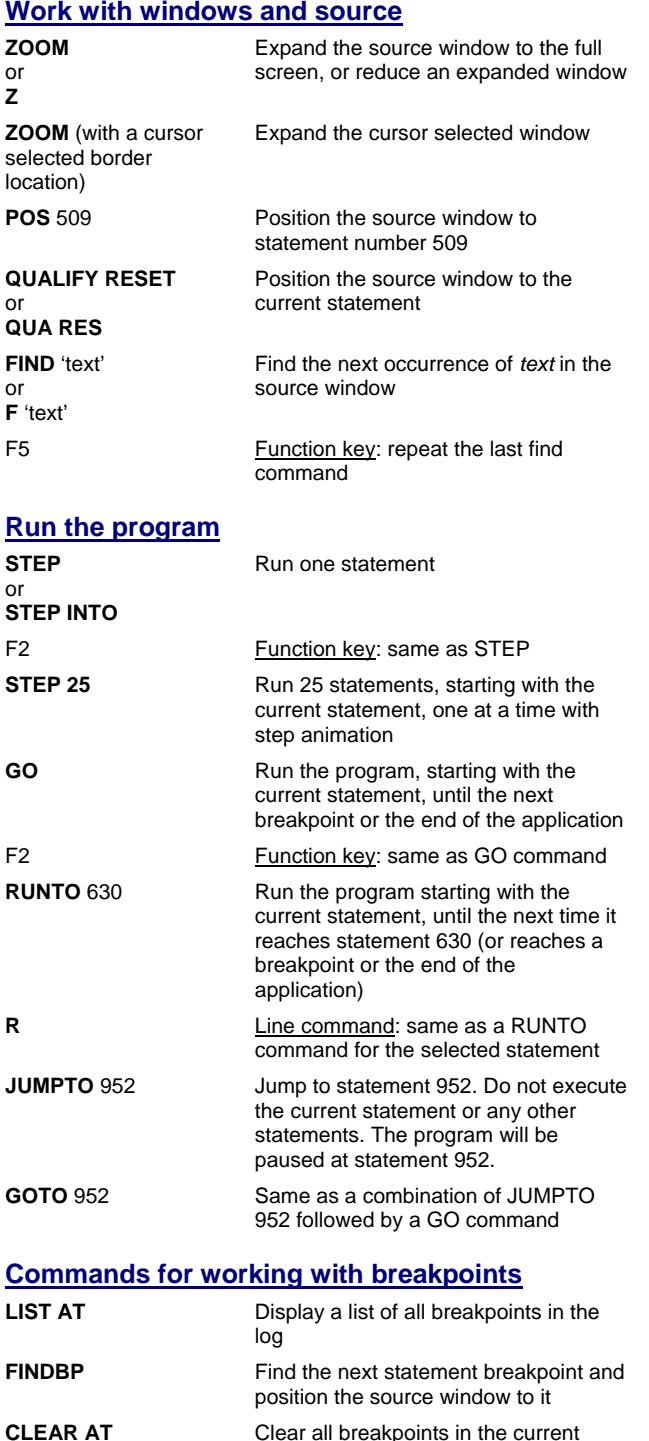

enclave

### **Set and clear statement breakpoints**

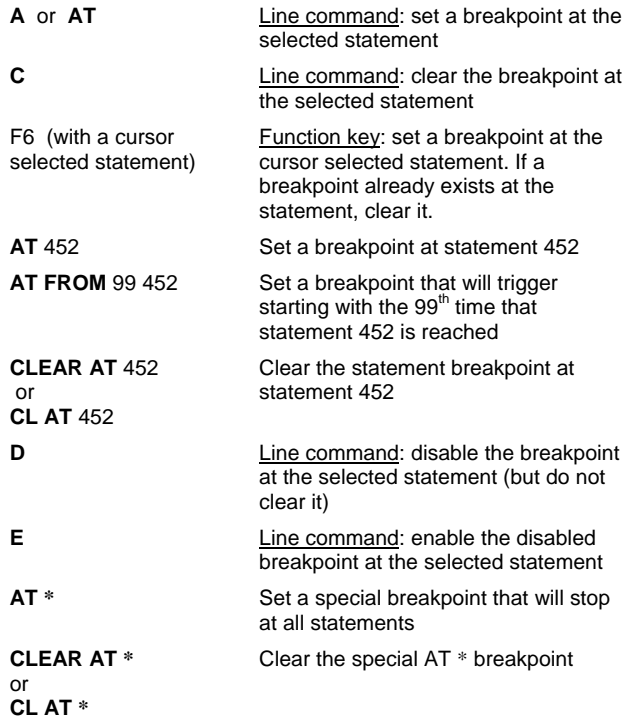

#### **Set and clear change (watch) breakpoints**

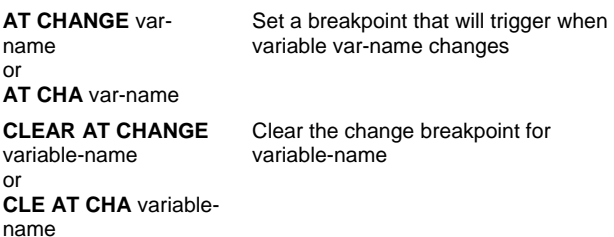

#### **Set and clear program entry and exit breakpoints**

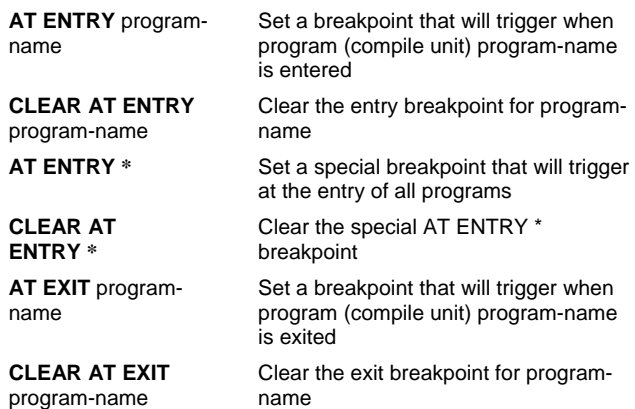

### **Make breakpoints conditional**

To make a breakpoint conditional, code WHEN and a condition. Examples:

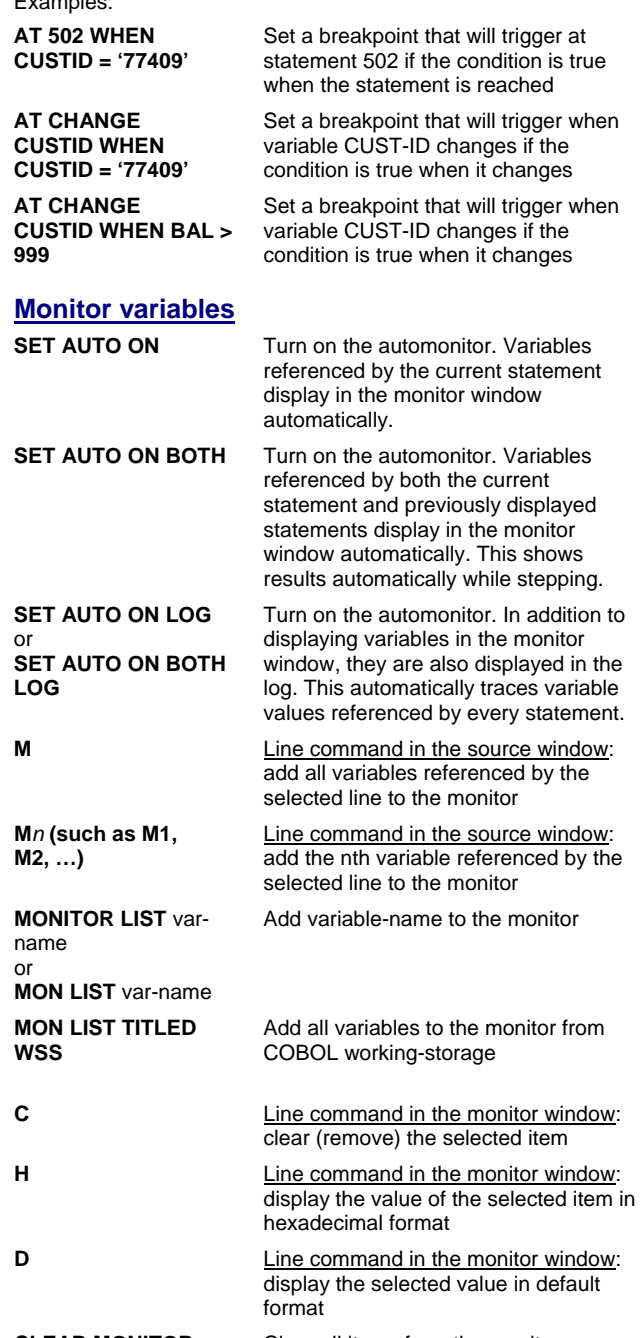

**CLEAR MONITOR** Clear all items from the monitor window

### **List variables in the log**

or

or

or

or

or

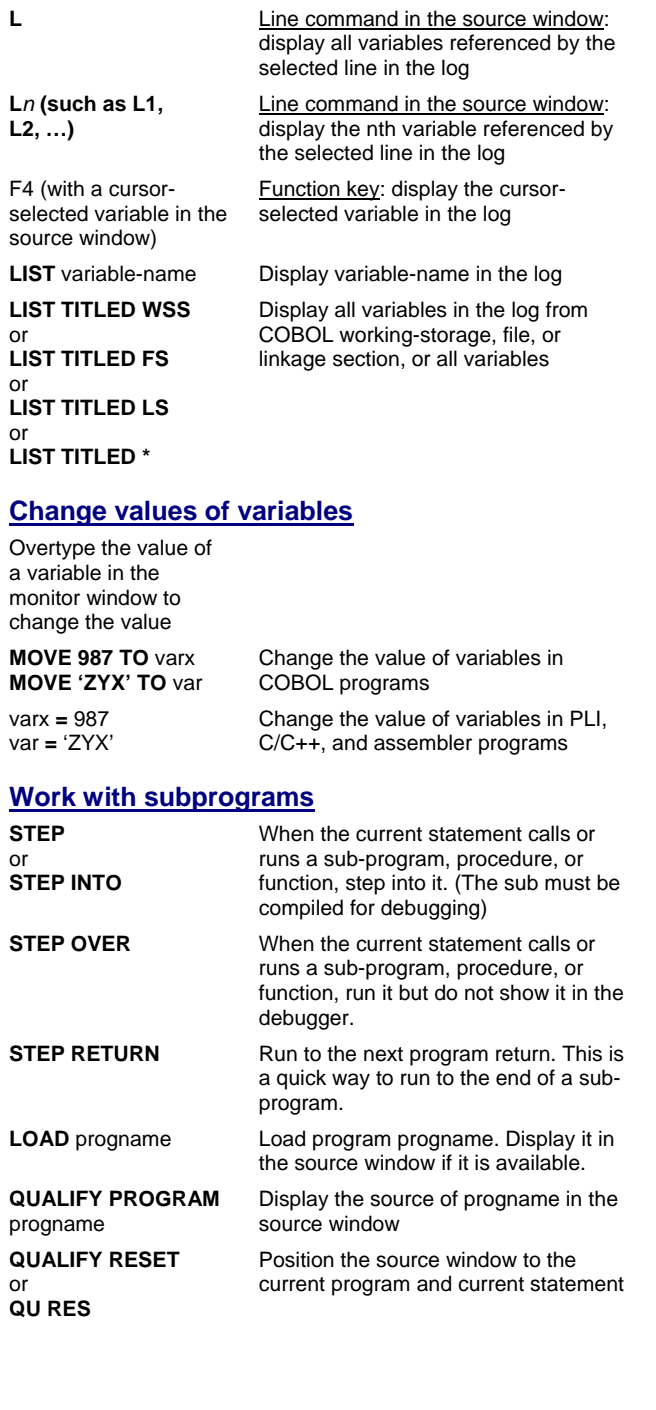

## **End program testing**

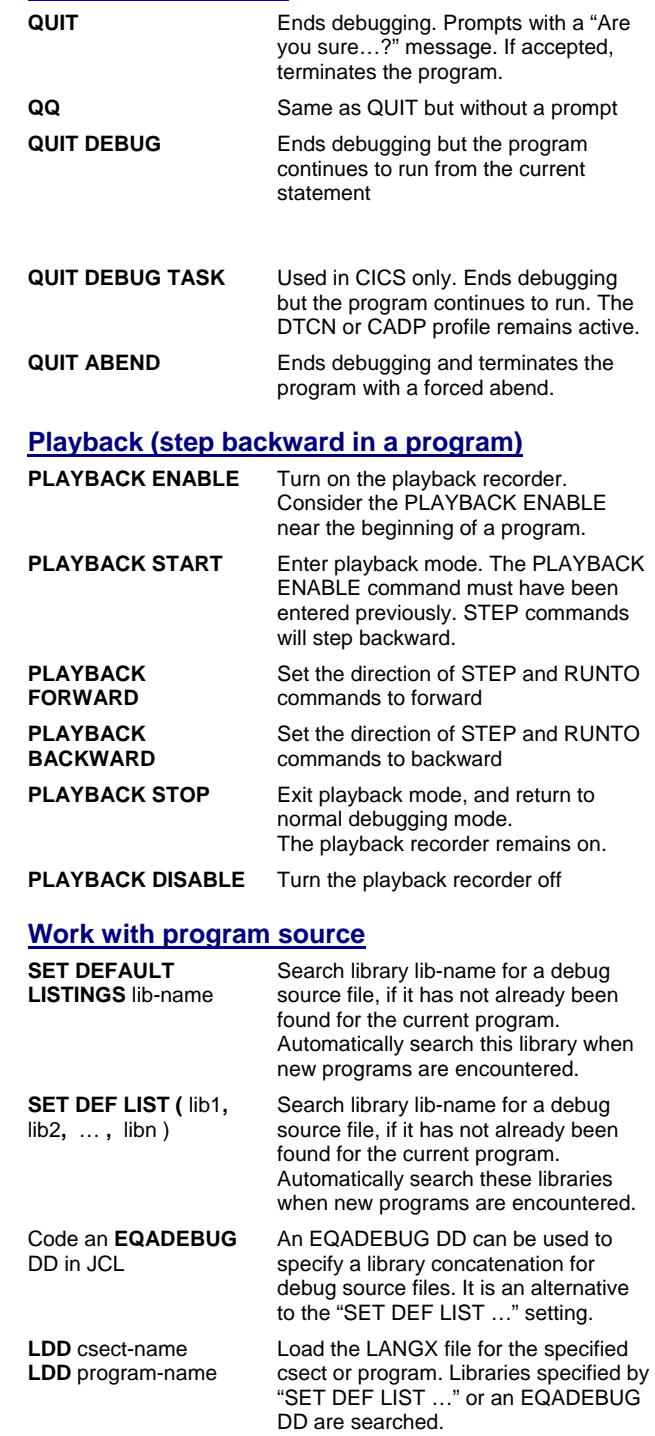

# **IBM**

# **Debug Tool Terminal interface**

**IBM's Interactive Debugger for applications running in z/OS** 

# **"How To" quick reference and Notes**

For detailed descriptions of commands, command syntax, and command options, refer to the Debug Tool for z/OS Reference and Messages manual. A complete set of Debug Tool manuals can be obtained from the IBM Debug Tool website. **www.ibm.com/software/awdtools/debugtool/ select the "Library" link** 

#### **Manuals:**

Summary of Commands, User's Guide, Reference and Messages, and Customization Guide

The following paragraph does not apply to the United Kingdom or any other country where such provisions are inconsistent with local law:

INTERNATIONAL BUSINESS MACHINES CORPORATION PROVIDES THIS PUBLICATION "AS IS" WITHOUT WARRANTY OF ANY KIND, EITHER EXPRESS OR IMPLIED, INCLUDING, BUT NOT LIMITED TO, THE IMPLIED WARRANTIES OF NON-INFRINGEMENT, MERCHANTABILITY OR FITNESS FOR A PARTICULAR PURPOSE. Some states do not allow disclaimer of express or implied warranties in certain transactions, therefore, this statement may not apply to you.

This information could include technical inaccuracies or typographical errors. Changes are periodically made to the information herein; these changes will be incorporated in new editions of the publication. IBM may make improvements and/or changes in the product(s) and/or the program(s) described in this at any time without notice.

**For Use with Debug Tool Version 12** 

**© Copyright International Business Machines Corporation 2012. All rights reserved.** Revised December 14, 2010 **How to bypass an Abend condition**

If an abend occurs, you are notified with a message in the log. If the program is stopped at an abend, and you STEP or GO, the application will abend. To continue without abending:

**GO BYPASS** This command bypasses the statement where the abend occurred, passes control to the next logical statement, and stops there.

#### **How to call Fault Analyzer to capture a fault entry**

**CALL %FA** Invoke IBM Fault Analyzer for z/OS to capture a fault entry based on the current state of the application. Control is returned to the debugger after the fault entry has been captured, and debugging can continue.

### **Files that can be used by the debugger, and commands to use them**

Preferences File (DD name INSPPREF) A file that contains a series of Debug Tool commands (a script) that runs automatically when the debugger starts. It is typically used to customize debugging settings and the environment for the developer. Command File (DD name INSPCMDS) A file that contains a series of Debug Tool commands (a script) that runs automatically when the debugger starts. It runs after the preferences file completes, if there is one. It is typically used to run a series of commands to control execution of the test session and programs. Log File (DD name INSPLOG) A file where Debug Tool writes messages that are written to the log window., such as results of various Debug Tool Commands. **SET LOG ON FILE** file-name **OLD** Command that opens file-name of the log file. All log messages occurring after this command is issued are written to the file. **USE** file-name **Command to run Debug Tool** commands (a script) contained in the specified file. LANGX file Debugging information for OS/VS COBOL, VS COBOL II, or Assembler Save settings file Allows saving/restoring of SETTINGS between debugging executions. The default naming convention is userid.DBGTOOL.SAVESETS, but may be customized on each system. File attributes: sequential, RECFM=VB, LRECL=3204 or more, BLKSIZE=any Save breakpoints and monitors file Allows saving/restoring of breakpoints and MONITOR values between

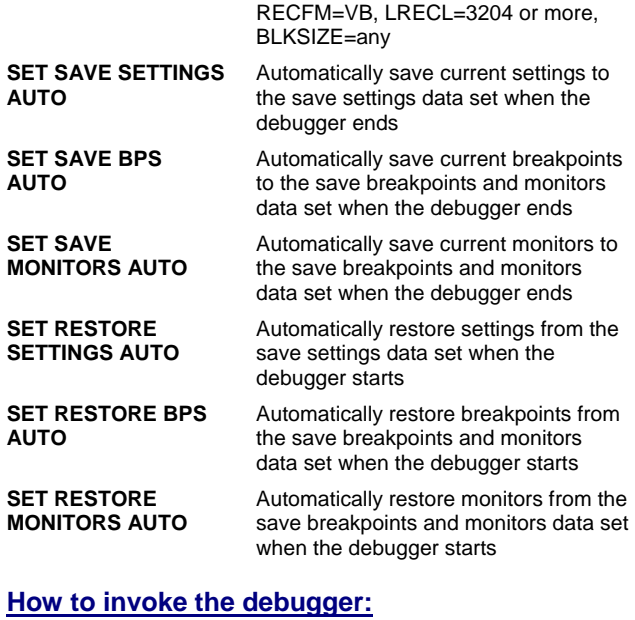

debugging sessions. The default naming convention is userid.DBGTOOL.SAVEBPS, but may be customized on each system.

File attributes: PDS or PDSE (Library),

#### **Batch LE program, connecting to GUI debugger**

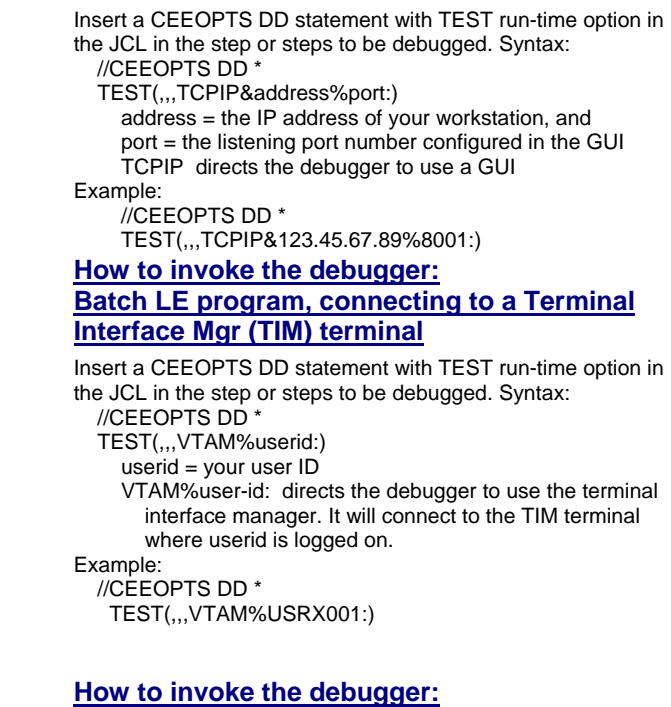

### **Batch non-LE program, connecting to a GUI debugger**

Change the program name on the EXEC statement to EQANMDBG, and code an EQANMDBG DD statement with the program name and a TEST option.

For example, if the EXEC statement in the run JCL looks like: //STEP10 EXEC PGM=MYPROG,PARM='ABC,123'

Replace the EXEC statement with: //STEP10 EXEC PGM=EQANMDBG,PARM='ABC,123' //EQANMDBG DD \* MYPROG, TEST(,,,TCPIP&address%port:) /\*

#### **How to invoke the debugger: Batch non-LE program, connecting to a Terminal Interface Mgr (TIM) terminal**

Change the program name on the EXEC statement to EQANMDBG, and code an EQANMDBG DD statement with the program name and a TEST option.

For example, if the EXEC statement in the run JCL looks like: //STEP10 EXEC PGM=MYPROG,PARM='ABC,123'

Replace the EXEC statement with: //STEP10 EXEC PGM=EQANMDBG,PARM='ABC,123' //EQANMDBG DD \* MYPROG,TEST(,,,VTAM%userid :) /\*

#### **How to invoke the debugger: Debugging batch programs under TSO**

The Debug Tool Setup Utility can optionally be used to debug batch programs under TSO. It is on the Debug Tool utility menu in ISPF.

### **How to invoke the debugger: CICS programs**

Use the **DTCN** or **CADP** transaction to create a debugging profile for CICS applications, depending on which of these is installed on your systems.

The DTCN transaction is used to define a profile to start the debugger for one or more CICS programs, based on program name, transaction id, user id, and other criteria. DTCN is a feature of IBM Debug Tool for z/OS.

There is an optional graphical user interface for DTCN (an Eclipse plug-in) so you can set debugging profiles from a workstation without using a terminal.

The CADP transaction is used to define one or more profiles to start the debugger for CICS programs, based on program name, transaction id, user id, and other criteria. CADP is a feature of CICS.

**The Language Environment TEST option**

The LE TEST option is used to invoke the debugger.

It has five sub-options, separated by commas and a colon: **TEST( test-level , command-file , prompt , connection : preferences-file )** 

**test-level** is not typically coded. It is used to control when the debugger will automatically stop as a program runs. (default  $=$  all conditions and abends)

**command-file** can be used to specify the DDname or file name of a script file containing debugger commands that will run automatically.

**prompt** is not typically coded. (default = display the debugger when triggered)

**connection** controls where the debugger displays: **VTAM%**user-id: = Connect to the TIM terminal where user-id logged on **MFI%**terminal-id: = Connect to the non-TIM terminal named

terminal-id **TCPIP%**workstation\_tcpip\_address **%**port\_id = Connect to GUI debugging software such as the Debug Tool Eclipse plug-in

**preferences-file** can be used to specify the DDname or file name of a script file containing debugger commands that will run automatically. The preferences file (if specified) runs before the command file (if specified).

Example: TEST(,,,VTAM%USER123:)

### **Notes:**

Use **NAMES EXCLUDE/INCLUDE** to reduce storage footprint especially in CICS, and to completely eliminate programs/nonexecutable load modules from Debug Tool consideration

Use **CALL %VER** to display WA the version and level of Debug Tool being used

Set up a log file so you have a record of your debugging session. If it isn't needed, no harm is done, but if you need it, then you do not have to recreate the debugging session to get the log. A **SET LOG ON FILE file-name OLD** command will open a log file.

CALL %HOGAN – invoke HOGAN application (CICS) CALL %DUMP – invoke LE dump

CALL %FA – invoke Fault Analyzer (dump)

CALL %CEBR – invoke CICS temp storage browser CALL %CECI – invoke command interpreter

**DTCXXO** – CICS transaction to TURN ON SUPPORT for non-LE assembler and/or OS/VS COBOL in CICS (Must issue this transaction in order to debug non-LE assembler or OS/VS COBOL under CICS) (Use DTCXXF to turn support "off")

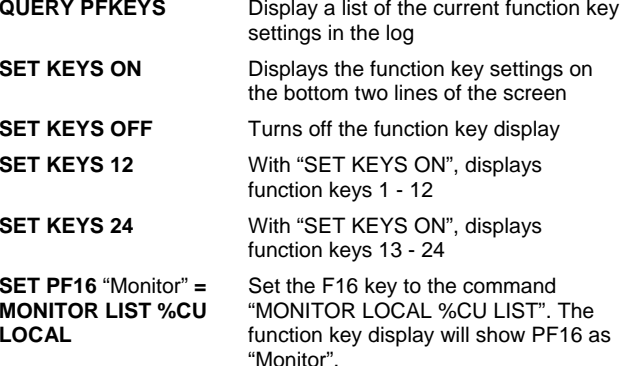

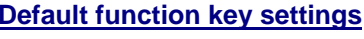

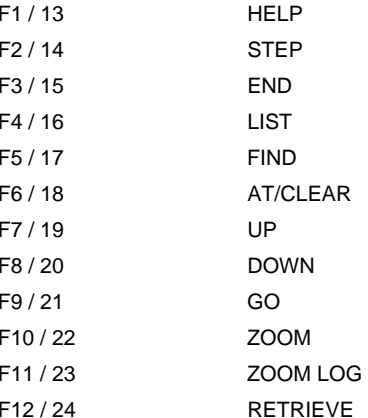

# **IBM**

# **Debug Tool Terminal interface**

**IBM's Interactive Debugger for applications running in z/OS** 

# **Commands used to work with storage and registers and assembler programs**

For detailed descriptions of commands, command syntax, and command options, refer to the Debug Tool for z/OS Reference and Messages manual. A complete set of Debug Tool manuals can be obtained from the IBM Debug Tool website. **www.ibm.com/software/awdtools/debugtool/**

**select the "Library" link** 

#### **Manuals:**

 Summary of Commands, User's Guide, Reference and Messages, and Customization Guide

The following paragraph does not apply to the United Kingdom or any other country where such provisions are inconsistent with local law:

INTERNATIONAL BUSINESS MACHINES CORPORATION PROVIDES THIS PUBLICATION "AS IS" WITHOUT WARRANTY OF ANY KIND, EITHER EXPRESS OR IMPLIED, INCLUDING, BUT NOT LIMITED TO, THE IMPLIED WARRANTIES OF NON-INFRINGEMENT, MERCHANTABILITY OR FITNESS FOR A PARTICULAR PURPOSE. Some states do not allow disclaimer of express or implied warranties in certain transactions, therefore, this statement may not apply to you.

This information could include technical inaccuracies or typographical errors. Changes are periodically made to the information herein; these changes will be incorporated in new editions of the publication. IBM may make improvements and/or changes in the product(s) and/or the program(s) described in this at any time without notice.

**For Use with Debug Tool Version 12** 

**© Copyright International Business Machines Corporation 2012. All rights reserved.** Revised June 30, 2012

#### **Set an AT CHANGE breakpoint based on a storage area**

**AT CHANGE %STORAGE (** X'12B4C'**,**20**)**

*or* 

*or* 

*or* 

**LIST** *or* 

*or* 

**+256,16)** 

Set a change breakpoint to watch the storage area beginning at address 12B4C for a length of 20 bytes (Note: X'12B4C' is assembler syntax. For C it is 0x12B4C. For COBOL it is H'12B4C')

#### **Display storage in the MEMORY window**

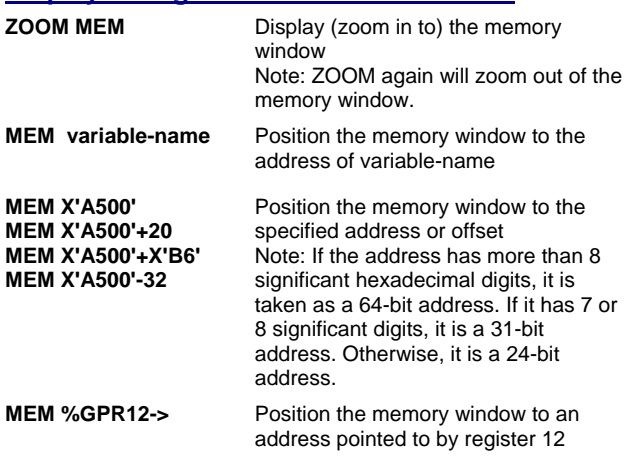

#### **Display storage in the log or monitor**

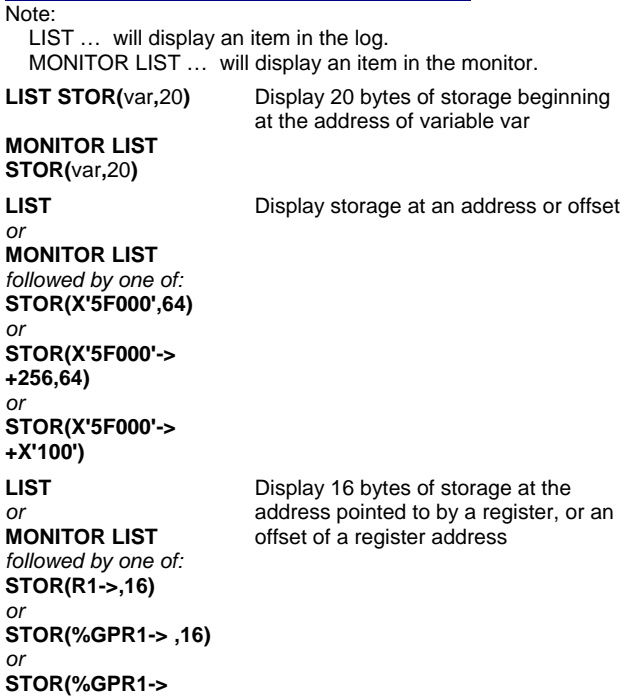

### **Modify storage**

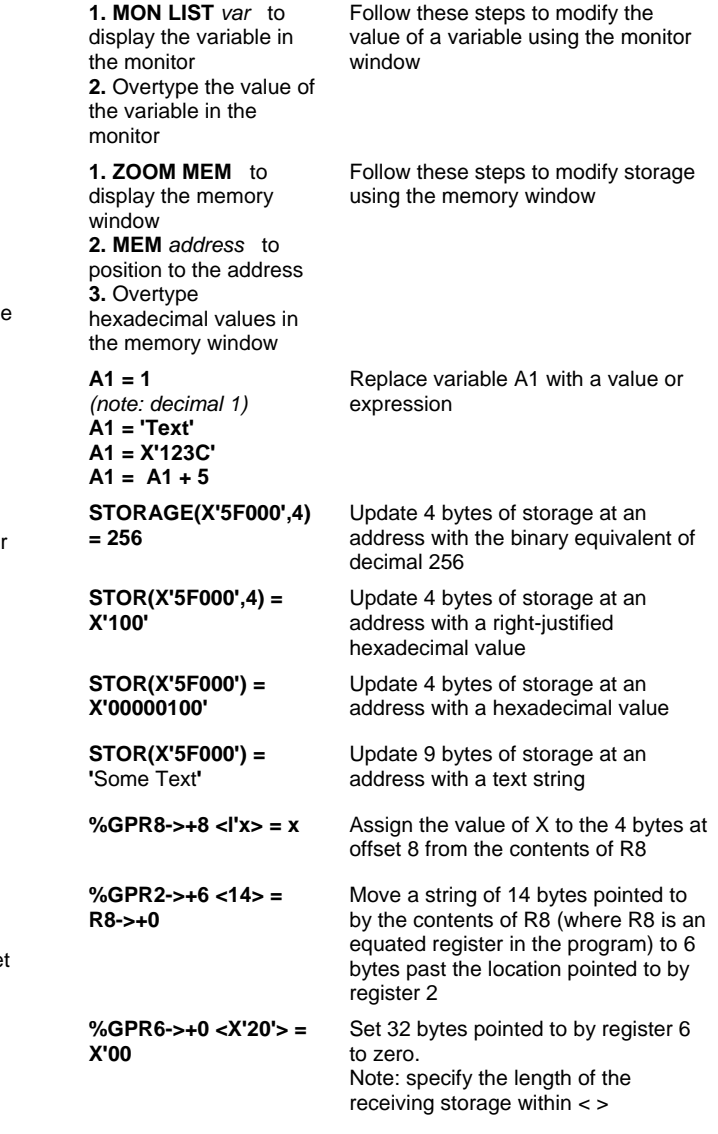

### **Display registers in the log or monitor**

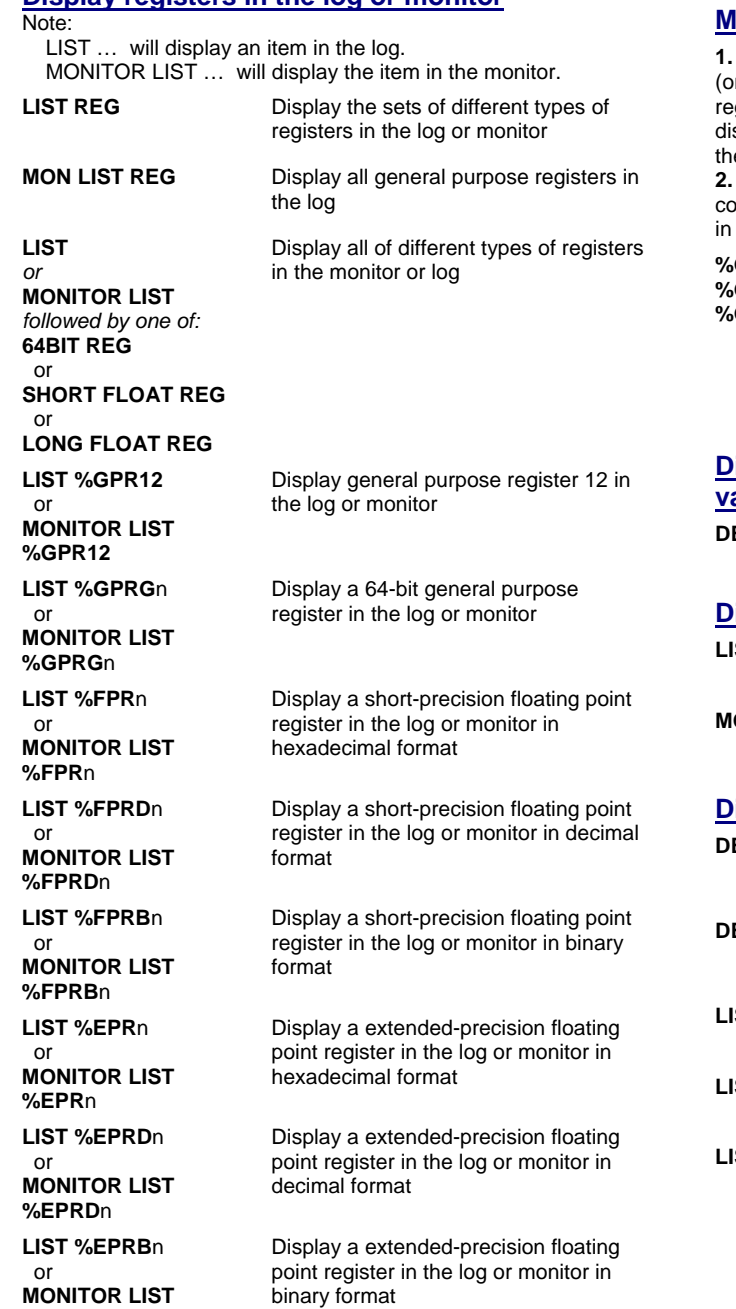

**%EPRB**n

## **Modify the contents of a register**

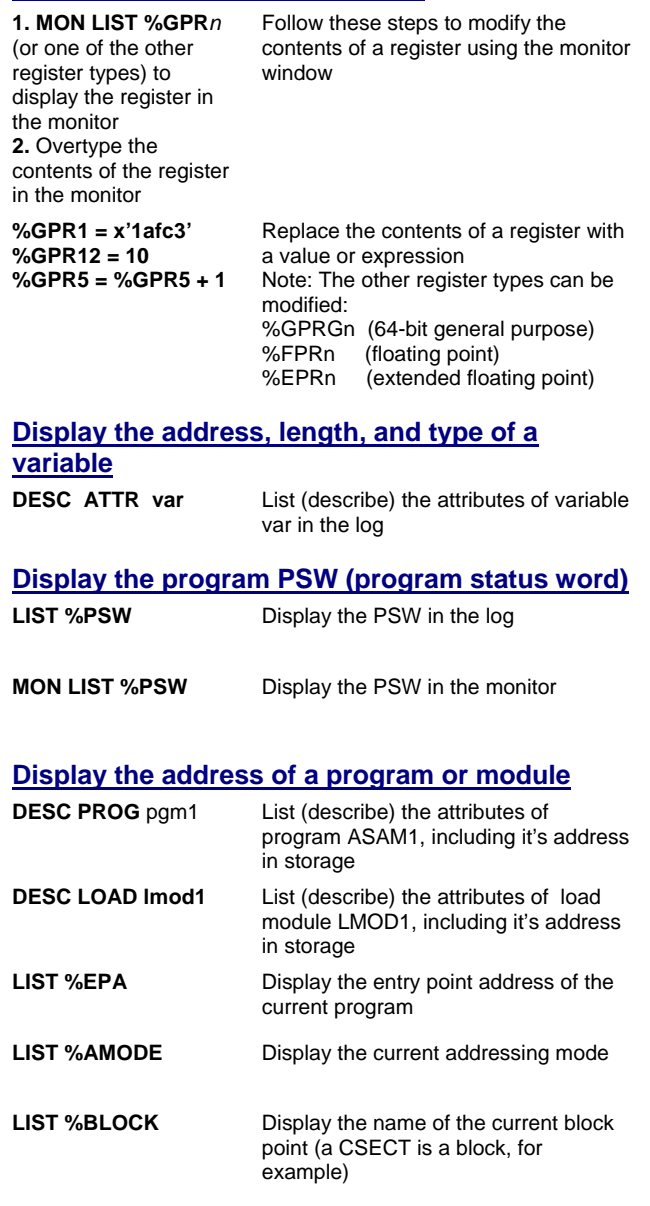